# **QoS on Converged Access Controllers and Lightweight APs Configuration Example**

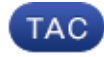

**Document ID: 116479**

Contributed by Jerome Henry, Cisco TAC Engineer. Jun 19, 2014

## **Contents**

**Introduction Prerequisites** Requirements Components Used **Background Information** L3 QoS Packet Marking Enhancements Configure Wireless Network for QoS with MQC **Default Hardcoded Policies** Platinum Gold Silver Bronze **Configure Manually** Step 1: Identification and Marking of Voice Traffic Step 2: Bandwidth and Priority Management at Port Level Step 3: Bandwidth and Priority Management at SSID Level Step 4: Call Limitation with CAC **Verify** show class−map show policy−map show wlan show policy−map interface show platform qos policies show wireless client mac−address <mac> service−policy **Troubleshoot**

## **Introduction**

This document describes how to configure QoS in a Cisco converged access network with Lightweight Access Points (LAPs) and with the Cisco Catalyst 3850 switch or the Cisco 5760 Wireless LAN controller (WLC).

## **Prerequisites**

#### **Requirements**

Cisco recommends that you have knowledge of these topics:

- Basic knowledge of how to configure LAPs and Cisco converged access controllers
- Knowledge of how to configure basic routing and QoS in a wired network

### **Components Used**

The information in this document is based on these software and hardware versions:

- Cisco Catalyst 3850 switch that runs Cisco  $\text{IOS}^{\circledR}$  XE Software Release 3.2.2(SE)
- Cisco 5760 Wireless LAN controller that runs Cisco IOS XE Software Release 3.2.2(SE)
- Cisco 3600 Series Lightweight Access Points

The information in this document was created from the devices in a specific lab environment. All of the devices used in this document started with a cleared (default) configuration. If your network is live, make sure that you understand the potential impact of any command.

## **Background Information**

QoS refers to the ability of the network to provide better or special service to a set of users or applications to the detriment of other users or applications.

With QoS, bandwidth can be managed more efficiently across LANs, which includes wireless LANs (WLANs) and WANs. QoS provides enhanced and reliable network service with these services:

- Supports dedicated bandwidth for critical users and applications.
- Controls the jitter and latency that is required by real−time traffic.
- Manages and minimizes network congestion.
- Shapes network traffic in order to smooth the flow of traffic.
- Sets network traffic priorities.

In the past, WLANs were mainly used to transport low−bandwidth, data−application traffic. With the expansion of WLANs into vertical (such as retail, finance, and education) and enterprise environments, WLANs are now used to transport high−bandwidth data applications in conjunction with time−sensitive, multimedia applications. This requirement led to the necessity for wireless QoS.

The IEEE 802.11e working group within the IEEE 802.11 standards committee has completed the standard definition, and the Wi−Fi Alliance has created the Wi−Fi Multimedia (WMM) certification, but the adoption of the 802.11e standard is still limited. Most devices are WMM−certified, because WMM certification is needed for 802.11n and 802.11ac certification. Many wireless devices do not assign different QoS levels to packets sent to the Data Link Layer, so those devices send most of their traffic with no QoS marking and no relative prioritization. However, most 802.11 Voice over Wireless LAN (VoWLAN) IP phones do mark and prioritize their voice traffic. This document focuses on QoS configuration for VoWLAN IP phones and on video−capable wi−fi devices that mark their voice traffic.

*Note*: QoS configuration for devices that do not perform internal marking is outside the scope of this document.

The 802.11e amendment defines eight user priority (UP) levels, grouped two by two into four QoS levels (access categories):

- Platinum/Voice (UP 7 and 6) − Ensures a high quality of service for voice over wireless.
- Gold/Video (UP 5 and 4) − Supports high−quality video applications.
- Silver/Best Effort (UP 3 and 0) − Supports normal bandwidth for clients. This is the default setting.
- Bronze/Background (UP 2 and 1) − Provides the lowest bandwidth for guest services.

Platinum is commonly used for VoIP clients and Gold for video clients. This document provides a configuration example that illustrates how to configure QoS on controllers and communicate with a wired network that is configured with QoS for VoWLAN and video clients.

#### **L3 QoS Packet Marking Enhancements**

Cisco converged access controllers support Layer 3 (L3) IP Differentiated Services Code Point (DSCP) marking of packets sent by WLCs and LAPs. This feature enhances how access points (APs) use this L3 information in order to ensure that packets receive the correct over−the−air prioritization from the AP to the wireless client.

In a converged access WLAN architecture that uses Catalyst 3850 switches as wireless controllers, APs connect directly to the switch. In a converged access WLAN architecture that uses 5760 controllers, WLAN data is tunneled between the AP and the WLC via the Control and Provisioning of Wireless Access Points (CAPWAP) protocol. In order to maintain the original QoS classification across this tunnel, the QoS settings of the encapsulated data packet must be appropriately mapped to the Layer 2 (L2) (802.1p) and L3 (IP DSCP) fields of the outer tunnel packet.

When you configure QoS for VoWLAN and video, you can configure a QoS policy specific for wireless clients and a policy specific to a WLAN, or both. You can also complement the setup with a configuration specific to the port that links the AP, especially with Catalyst 3850 switches. This configuration example focuses on QoS configuration for the wireless client, the WLAN, and the port to the AP. The primary objectives of a QoS configuration for VoWLAN and video applications are:

- Recognize voice and video traffic (traffic classification and marking), both upstream and downstream.
- Mark voice and video traffic with a voice priority level:
	- ♦ 802.11e UP 6, 802.1p 5, DSCP 46 for voice.
	- $\triangle$  802.11e UP 5, DSCP 34 for video.
- Allocate bandwidth for voice traffic, voice signaling, and video traffic.

#### **Configure Wireless Network for QoS with MQC**

Before you configure QoS, you must configure the Wireless Controller Module (WCM) function of the Catalyst 3850 switch or Cisco 5760 WLC for basic operation and register the LAPs to the WCM. This document assumes that the WCM is configured for basic operation and that the LAPs are registered to the WCM.

The converged access solution uses the Modular QoS (MQC) command−line interface (CLI). Refer to QoS Configuration Guide, Cisco IOS XE Release 3SE (Catalyst 3850 Switches) for additional information on the use of MQC in QoS configuration on the Catalyst 3850 switch.

Configuration of QoS with MQC on converged access controllers relies on four elements:

- Class–maps are used in order to recognize traffic of interest. Class–maps can use various techniques (such as existing QoS marking, access−lists, or VLANs) in order to identify traffic of interest.
- Policy–maps are used in order to determine what QoS settings should be applied to the traffic of interest. Policy−maps call class−maps and apply various QoS settings (such as specific marking, priority levels, bandwidth allocation, and so on) to each class.
- *Service−policies* are used in order to apply policy−maps to strategic points of your network. In the converged access solution, service−policies can be applied to users, Service Set Identifiers (SSIDs), AP radios, and ports. Port, SSID, and client policies can be configured by the user. Radio policies are controlled by the wireless control module. Wireless QoS policies for port, SSID, client, and radio are applied in the downstream direction when traffic is flowing from the switch or controller to wireless clients.
- *Table−maps* are used in order to examine incoming QoS marking and to decide outgoing QoS

markings. Table−maps are positioned in policy−maps applied to SSIDs. Table−maps can be used in order to keep (copy) or change the marking. Table−maps can also be used in order to create a mapping between wired and wireless marking. Wired marking uses DSCP (L3 QoS) or 802.1p (L2 QoS). Wireless marking uses User Priority (UP). Table−maps are commonly used to determine what DSCP marking should be used for each UP of interest and what UP should be used for each DSCP value of interest. Table−maps are fundamental to converged access QoS because there is no direct translation between DSCP and UP values.

However, DSCP to UP table−maps also allow the *copy* instruction. In that case, the converged access solution uses the Cisco Architecture for Voice, Video, and Integrated Data (AVVID) mapping table in order to determine the DSCP to UP or UP to DSCP translation:

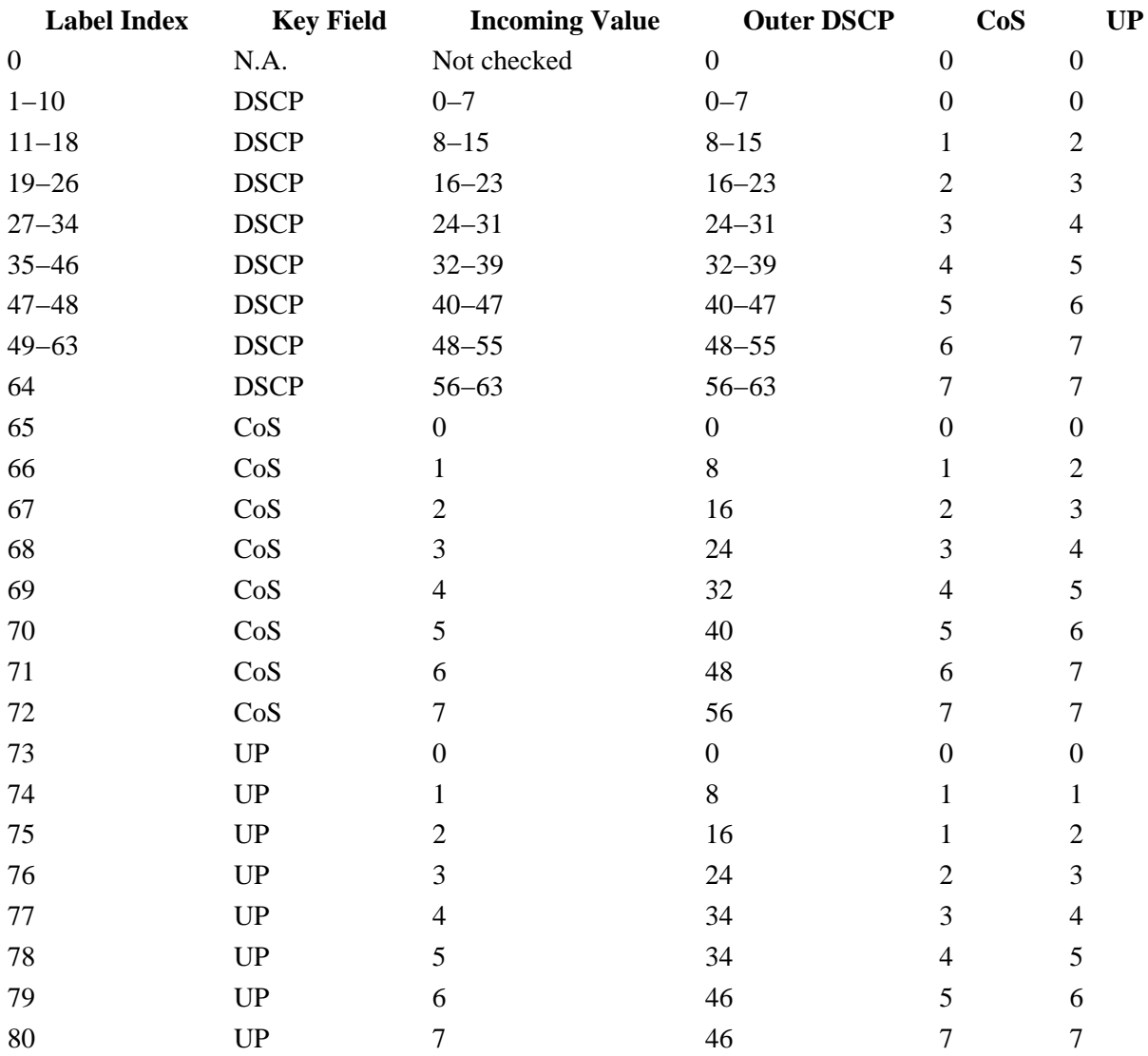

### **Default Hardcoded Policies**

Converged access controllers embark hardcoded QoS policy profiles that can be applied to WLANs. These profiles apply the metal policies (platinum, gold, and so on) that are familiar to administrators of Cisco Unified Wireless Networks (CUWN) controllers. If your objective is not to create policies that assign specific bandwidth to voice traffic but simply to ensure that voice traffic receives the proper QoS marking, you can use the hardcoded policies. The hardcoded policies can be applied to the WLAN and can be different in the upstream and the downstream directions.

#### *Notes*:

Use the Command Lookup Tool (registered customers only) in order to obtain more information on the commands used in this section.

The Output Interpreter Tool (registered customers only) supports certain *show* commands. Use the Output Interpreter Tool in order to view an analysis of *show* command output.

#### **Platinum**

The hardcoded policy for voice is called platinum. The name cannot be changed.

This is the downstream policy for the platinum QoS level:

```
Policy−map platinum
Class class−default
  set dscp dscp table plat−dscp2dscp
 set wlan user−priority dscp table plat−dscp2up
Table−map plat−dscp2dscp
     from 45 to 45
     from 46 to 46
     from 47 to 47
     default copy
Table−map plat−dscp2up
     from 34 to 4
     from 46 to 6
     default copy
```
This is the upstream policy for the Platinum QoS level:

```
Policy−map platinum−up
     Class class−default
       set dscp wlan user−priority table plat−up2dscp
Table−map plat−up2dscp
    from 4 to 34
    from 5 to 34
     from 6 to 46
     from 7 to 8
     default copy
```
#### **Gold**

The hardcoded policy for video is called gold. The name cannot be changed.

This is the downstream policy for the gold QoS level:

```
Policy Map gold
     Class class−default
       set dscp dscp table gold−dscp2dscp
       set wlan user−priority dscp table gold−dscp2u
Table Map gold−dscp2dscp
     from 45 to 34
     from 46 to 34
    from 47 to 34
    default copy
Table Map gold−dscp2up
     from 45 to 4
     from 46 to 4
```
 from 47 to 4 default copy

This is the upstream policy for the gold QoS level:

```
Policy Map gold−up
    Class class−default
       set dscp wlan user−priority table gold−up2dscp
Table Map gold−up2dscp
    from 6 to 34
     from 7 to 34
     default copy
```
#### **Silver**

The hardcoded policy for best effort is called silver. The name cannot be changed.

This is the downstream policy for the silver QoS level:

```
Policy Map silver
     Class class−default
       set dscp dscp table silver−dscp2dscp
       set wlan user−priority dscp table silver−dscp2up
Table Map silver−dscp2dscp
    from 34 to 0
     from 45 to 0
     from 46 to 0
    from 47 to 0
     default copy
Table Map silver−dscp2up
    from 34 to 0
     from 45 to 0
    from 46 to 0
     from 47 to 0
     default copy
```
This is the upstream policy for the silver QoS level:

```
Policy Map silver−up
    Class class−default
      set dscp wlan user−priority table silver−up2dscp
Table Map silver−up2dscp
    from 4 to 0
    from 5 to 0
    from 6 to 0
     from 7 to 0
     default copy
```
#### **Bronze**

The hardcoded policy for background traffic is called bronze. The name cannot be changed.

This is the downstream policy for the bronze QoS level:

```
Policy Map bronze
     Class class−default
       set dscp dscp table bronze−dscp2dscp
  set wlan user−priority dscp table bronze−dscp2up
```

```
Table Map bronze−dscp2dscp
    from 0 to 8
     from 34 to 8
     from 45 to 8
     from 46 to 8
     from 47 to 8
     default copy
Table Map bronze−dscp2up
    from 0 to 1
     from 34 to 1
     from 45 to 1
     from 46 to 1
     from 47 to 1
     default copy
```
This is the upstream policy for the bronze QoS level:

```
Policy Map bronze−up
    Class class−default
      set dscp wlan user−priority table bronze−up2dscp
Table Map bronze−up2dscp
    from 0 to 8
    from 1 to 8
     from 4 to 8
     from 5 to 8
     from 6 to 8
     from 7 to 8
     default copy
```
Once you have decided which table−map best matches the target traffic for a given SSID, you can apply the matching policy to your WLAN. In this example, one policy is applied in the downstream direction (output, from the AP to the wireless client), and one policy is applied on the upstream direction (input, from the wireless client, through the AP, to the controller):

```
3850#configure terminal
Enter configuration commands, one per line. End with CNTL/Z.
3850(config)#wlan test1
3850(config−wlan)#service−policy output platinum
3850(config−wlan)#service−policy input platinum−up
3850(config−wlan)#end
3850#
```
Check the WLAN configuration in order to verify which policy was applied to your WLAN:

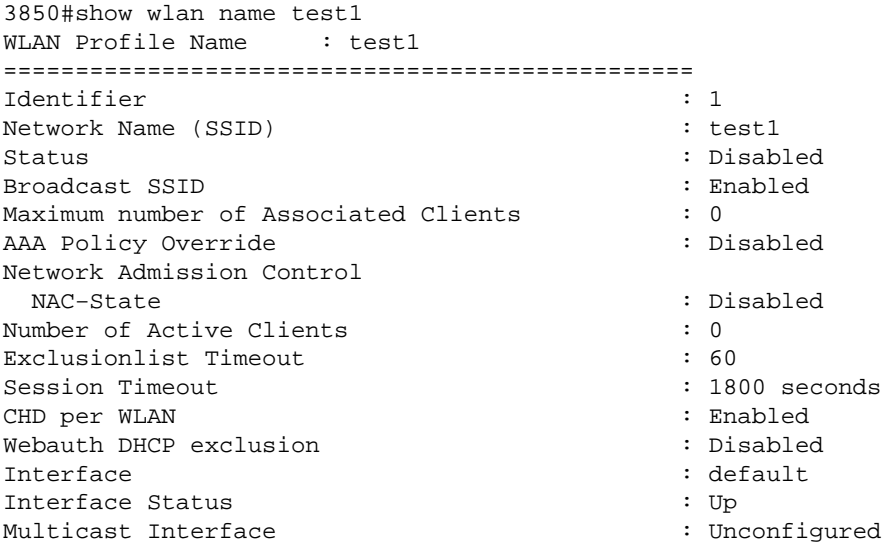

WLAN IPv4 ACL  $\blacksquare$ WLAN IPv6 ACL inconfigured : unconfigured DHCP Server : 2009 and 2009 and 2009 and 2009 and 2009 and 2009 and 2009 and 2009 and 2009 and 2009 and 2009 and 2009 and 2009 and 2009 and 2009 and 2009 and 2009 and 2009 and 2009 and 2009 and 2009 and 2009 and 2009 and 2 DHCP Address Assignment Required : Disabled<br>DHCP Option 82 : Disabled : Disabled DHCP Option 82 DHCP Option 82 Format : ap-mac DHCP Option 82 Ascii Mode : Disabled : Disabled DHCP Option 82 Rid Mode : Disabled : Disabled QoS Service Policy − Input Policy Name : platinum−up Policy State  $\qquad \qquad \qquad \qquad$  : Validation Pending QoS Service Policy − Output Policy Name : platinum : platinum Policy State  $\qquad \qquad \qquad \qquad$  : Validation Pending QoS Client Service Policy Input Policy Name : unknown Output Policy Name : unknown WMM : Allowed Channel Scan Defer Priority: Priority (default) : 4 Priority (default) : 5 Priority (default) : 6 Scan Defer Time (msecs) : 100 Scan Derer Time (msecs) : DO<br>Media Stream Multicast−direct : Disabled<br>CCX - AironetIe Support : Enabled : Enabled CCX − AironetIe Support : Enabled CCX − Gratuitous ProbeResponse (GPR) : Disabled CCX − Diagnostics Channel Capability : Disabled Dot11−Phone Mode (7920) : Invalid Wired Protocol : None Peer−to−Peer Blocking Action : Disabled Radio Policy : All DTIM period for 802.11a radio  $\qquad \qquad : 1$ DTIM period for 802.11b radio  $\qquad \qquad : 1$ Local EAP Authentication : Disabled Mac Filter Authorization list name  $\qquad \qquad :$  Disabled Accounting list name : Disabled 802.1x authentication list name : Disabled Security 802.11 Authentication : Open System Static WEP Keys  $\qquad \qquad :$  Disabled 802.1X : Disabled<br>Wi-Fi Protected Access (WPA/WPA2) : Enabled Wi−Fi Protected Access (WPA/WPA2) WPA (SSN IE) : Disabled WPA2 (RSN IE)  $\qquad \qquad :$  Enabled TKIP Cipher : Disabled AES Cipher : Enabled Auth Key Management 802.1x : Enabled PSK : Disabled CKIP : Disabled IP Security : Disabled IP Security Passthru : Disabled L2TP : Disabled Web Based Authentication : Disabled : Conditional Web Redirect : Disabled : Splash−Page Web Redirect : Disabled Auto Anchor : Disabled Sticky Anchoring  $\qquad \qquad :$  Enabled Cranite Passthru : Disabled Fortress Passthru : Disabled : Disabled PPTP  $\qquad \qquad : \text{Disabled}$  Infrastructure MFP protection : Enabled Client MFP  $\qquad \qquad : \qquad$  Optional Webauth On−mac−filter Failure : Disabled Webauth Authentication List Name : Disabled

: Disabled

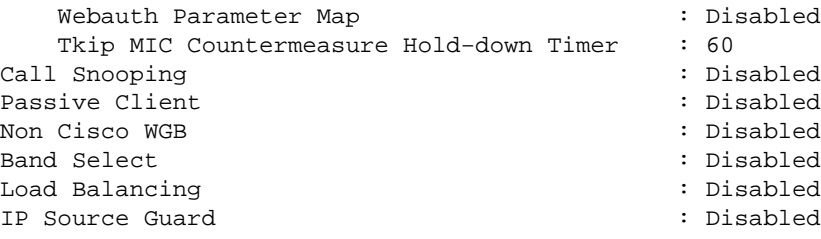

# **Configure Manually**

The hardcoded policies apply default QoS marking but do not apply bandwidth allocation. The hardcoded policies also assume that your traffic is already marked. In a complex environment, you may want to use a combination of policies in order to recognize and mark voice and video traffic appropriately, to set bandwidth allocation in the downstream and upstream directions, and to use call admission control in order to limit the number of calls initiated from the wireless cell.

*Note*: Use the Command Lookup Tool (registered customers only) in order to obtain more information on the commands used in this section.

### **Step 1: Identification and Marking of Voice Traffic**

The first step is to recognize voice and video traffic. Voice traffic can be classified into two categories:

- Voice flow, which carries the audio part of the communication.
- Voice signaling, which carries statistical information exchanged between voice endpoints.

The voice flow commonly uses Real−time Transport Protocol (RTP) and User Datagram Protocol (UDP) destination ports in the range of 16384 − 32767. This is the range; the actual ports are usually narrower and depend on the implementation.

There are several voice signaling protocols. This configuration example uses Jabber. Jabber uses these TCP ports for connection and directory:

- TCP 80 (HTTP)
- 143 (Internet Message Access Protocol [IMAP])
- 443 (HTTPS)
- 993 (IMAP) for services such as Cisco Unified MeetingPlace or Cisco WebEx for meetings and Cisco Unity or Cisco Unity Connection for voicemail features
- TCP 389/636 (Lightweight Directory Access Protocol [LDAP] server for contact searches)
- FTP (1080)
- TFTP (UDP 69) for file transfer (such as configuration files) from peers or from server

These services may not need a specific prioritization.

Jabber uses the Session Initiation Protocol (SIP) (UDP/TCP 5060 and 5061) for voice signaling.

Video traffic uses different ports and protocols that depend on your implementation. This configuration example uses a Tandberg PrecisionHD 720p camera for video conferences. The Tandberg PrecisionHD 720p camera can use several codecs; the bandwidth consumed depends on the codec chosen:

- C20, C40, and C60 codecs use H.323/SIP and can consume up to 6 Mbps in point−to−point connections.
- The C90 codec uses these same protocols and can consume up to 10 Mbps in multi−site communications.

Tandberg implementation of H.323 typically uses UDP 970 for streaming video, UDP 971 for video signaling, UDP 972 for streaming audio, and UDP 973 for audio signaling. Tandberg cameras also use other ports, such as:

- UDP 161
- UDP 962 (Simple Network Management Protocol [SNMP])
- TCP 963 (netlog), TCP 964 (FTP)
- TCP 965 (virtual network computing [VNC])
- UDP 974 (Session Announcement Protocol [SAP])

These additional ports may not need a specific prioritization.

A common way to identify traffic is to create class−maps that target the traffic of interest. Each class−map can point to an access−list that targets any traffic that uses the voice and the video ports:

```
ip access−list extended JabberVOIP
permit udp any any range 16384 32767
ip access−list extended JabberSIGNALING
permit tcp any any range 5060 5061
permit udp any any range 5060 5061
ip access−list extended H323Videostream
permit udp any any eq 970
ip access−list extended H323Audiostream
permit udp any any eq 972
ip access−list extended H323VideoSignaling
permit udp any any eq 971
ip access−list extended H323AudioSignaling
permit udp any any eq 973
```
You can then create one class−map for each type of traffic; each class−map points to the relevant access−list:

```
class−map RTPaudio
match access−group name JabberVOIP
match access−group name H323Audiostream
class−map H323realtimevideo
match access−group name H323Videostream
class−map signaling
match access−group name JabberSIGNALING
match access−group name H323VideoSignaling
match access−group name H323AudioSignaling
```
Once voice traffic and video traffic have been identified through class−maps, ensure that the traffic is marked properly. This can be done at the WLAN level through the table−maps and can also be done through client policy−maps.

Table−maps examine the QoS marking of incoming traffic and determine what the outgoing QoS marking should be. Thus, Table−maps are useful when incoming traffic already has QoS marking. Table−maps are used exclusively at the SSID level.

By contrast, policy−maps can target traffic identified by class−maps and are better adapted to potentially untagged traffic of interest. This configuration example assumes that traffic from the wired side has already been marked properly before it enters the Catalyst 3850 switch or the Cisco 5760 WLC. If this is not the case, you can use a policy−map and apply it at the SSID level as a client policy. Because traffic from wireless clients may not have been marked, you need to mark voice and video traffic properly:

- Real time voice should be marked with DSCP 46 (Expedited Forwarding [EF]).
- Video should be marked DSCP 34 (Assured Forwarding Class 41 [AF41]).
- Signaling for voice and video should be marked DSCP 24 (Class Selector Service value 3 [CS3]).

To apply these markings, create a policy−map that calls each of these classes and that marks the equivalent traffic:

```
policy−map taggingPolicy
 class RTPaudio
  set dscp ef
  class H323realtimevideo
  set dscp af41
  class signaling
  set dscp cs3
```
#### **Step 2: Bandwidth and Priority Management at Port Level**

The next step is to determine a QoS policy for ports that come and go to APs. This step primarily applies to Catalyst 3850 switches. If your configuration is done on a Cisco 5760 controller, this step is not mandatory. Catalyst 3850 ports carry voice and video traffic that goes to or comes from wireless clients and APs. QoS configuration in this context matches two requirements:

- *Allocate bandwidth*. You may want to decide how much bandwidth is allocated for each type of 1. traffic. This bandwidth allocation can also be done at the SSID level. Set the port bandwidth allocation in order to refine how much bandwidth can be received by each AP that serves the target SSID. This bandwidth has to be set for all SSIDs on the target AP. This simplified configuration example assumes there is only one SSID and one AP, so the port bandwidth allocation for voice and video is the same as the global bandwidth allocation for voice and video at the SSID level. Each traffic type is allocated 6 Mbps and is policed so that this allocated bandwidth is not exceeded.
- *Prioritize traffic*. The port has four queues. The first two queues are prioritized and reserved for real 2. time traffic − typically voice and video, respectively. The fourth queue is reserved for non−real−time multicast traffic, and the third queue contains all other traffic. With converged access queuing logic, traffic for each client is assigned to a virtual queue, where QoS can be configured. The result of the client QoS policy is injected into the SSID virtual queue, where QoS can also be configured. Since several SSIDs can exist on a given AP radio, the result of each SSID that is present on an AP radio is injected into the AP radio virtual queue, where traffic is shaped based on the radio capacity. Traffic can be delayed or dropped at any of these stages by use of a QoS mechanism called Approximate Fair Drop (AFD). The result of this policy is then sent to the AP port (called the wireless port), where priority is given to the first two queues (up to a configurable amount of bandwidth), and then to the third and fourth queues as described earlier in this paragraph.

### **Approximate Fair Drop and Wireless Queueing**

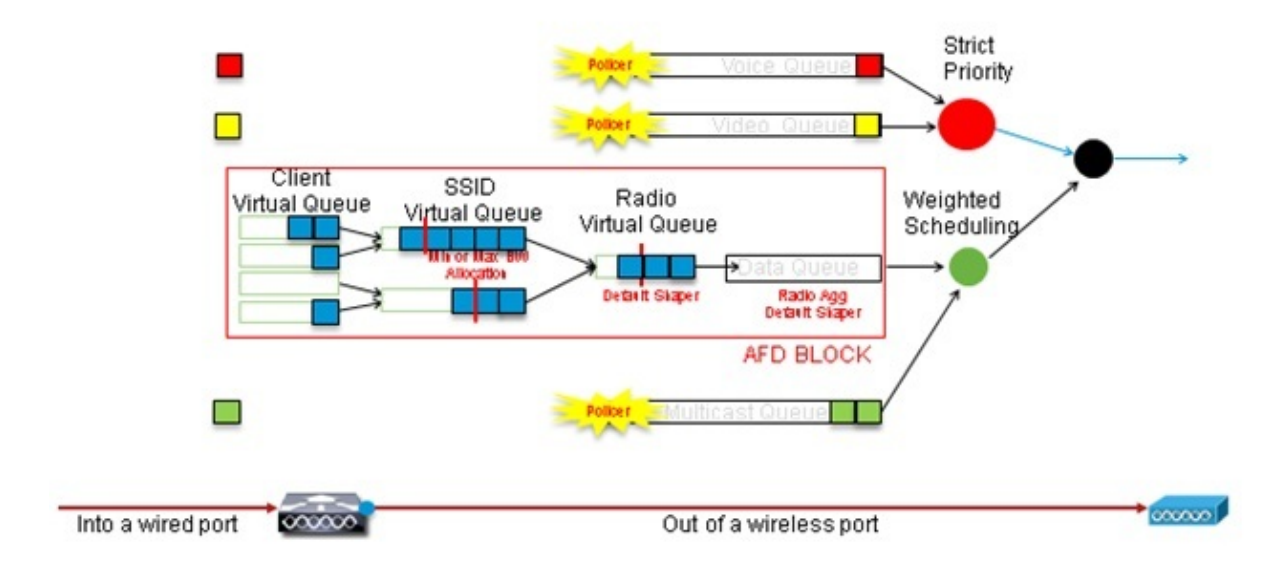

This configuration example places voice into the first priority queue and video in the second priority queue through use of the *priority level* command. The rest of the traffic is allocated the rest of the port bandwidth.

Notice that you cannot use class−maps that target traffic based on access control lists (ACLs). Policies applied at the port level can target traffic based on class−maps, but these class−maps should target traffic identified by its QoS value. Once you have identified traffic based on ACLs and marked this traffic properly at the client SSID level, it would be redundant to perform a second deep inspection of that same traffic at the port level. When traffic reaches the port that goes to the AP, it is already marked properly.

In this example, you reuse the general class−maps created for the SSID policy and directly target voice RTP traffic and video real time traffic:

Class−map allvoice match **dscp ef** Class−map videoandsignaling Match **dscp af41** match **dscp cs3**

Once you have identified the traffic of interest, you can decide which policy to apply. The default policy (called parent\_port) is applied automatically at each port when an AP is detected. You should not change this default, which is set as:

```
policy−map parent_port
class class−default
shape average 1000000000
service−policy port_child_policy
```
Because the default parent\_port policy calls the port\_child\_policy, one option is to edit the port\_child\_policy. (You should not change its name). This child policy determines what traffic should go in each queue and how much bandwidth should be allocated. The first queue has the highest priority, the second queue has the second highest priority, and so on. These two queues are reserved for real time traffic. The fourth queue is used for non−real−time multicast traffic. The third queue contains all other traffic.

In this example, you decide to allocate voice traffic to the first queue and video traffic to the second queue and to allocate bandwidth to each queue and to all other traffic:

```
Policy−map port_child_policy
Class allvoice
Priority level 1
police rate percent 10
 conform−action transmit
 exceed−action drop
class videoandsignaling
priority level 2
police rate percent 20
 conform−action transmit
 exceed−action drop
class non−client−nrt−class
 bandwidth remaining ratio 7
class class−default
 bandwidth remaining ratio 63
```
In this policy, the priority statement associated to the 'voice' and the 'videoandsignaling' classes allows you to assign that traffic to the relevant priority queue. Notice, however, that the police rate percent statements apply only to multicast, not unicast, traffic.

You do not need to apply this policy at the port level because it is applied automatically as soon as an AP is detected.

#### **Step 3: Bandwidth and Priority Management at SSID Level**

The next step is to take care of the QoS policy at the SSID level. This step applies to both the Catalyst 3850 switch and to the 5760 controller. This configuration assumes that voice and video traffic is identified through the use of class−map and access−lists and is tagged properly. However, some incoming traffic that is not targeted by the access−list may not display its QoS marking. In that case, you can decide if this traffic should be marked with a default value or left untagged. The same logic goes for traffic already marked but not targeted by the class−maps. Use the *default copy* statement in a table−map in order to ensure that unmarked traffic is left unmarked and that tagged traffic keeps the tag and it not remarked.

Table−maps decide the outgoing DSCP value but are also used to create a 802.11 frame to decide the frame UP value.

In this example, incoming traffic that displays voice QoS level (DSCP 46) maintains its DSCP value, and the value is mapped to the equivalent 802.11 marking (UP 6). Incoming traffic that displays video QoS level (DSCP 34) maintains its DSCP value, and the value is mapped to the equivalent 802.11 marking (UP 5). Similarly, traffic marked DSCP 24 may be voice signaling; the DSCP value should be maintained and translated into the 802.11 UP 3:

```
Table−map dscp2dscp
Default copy
Table−map dscp2up
Map from 46 to 6
Map from 24 to 3
Map from 34 to 5
Default copy
```
Marking could also be done at the incoming wired port level. This figure shows what QoS actions can be taken as traffic transits from wired to wireless:

# **QoS Touch points** Port, Radio, SSID, Client - What features apply at each level - Downstream

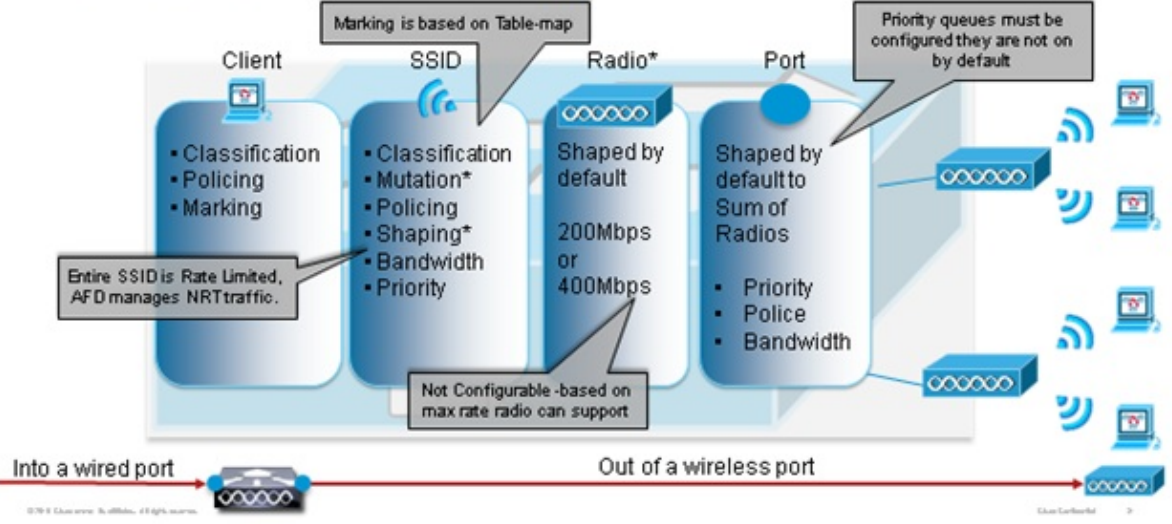

This configuration example focuses on the wireless aspect of QoS configuration and marks traffic at wireless client level. Once the marking portion has been completed, you need to allocate bandwidth; here, 6 Mbps of bandwidth is allocated to voice traffic flows. (While this is the overall bandwidth allocation for voice, each call would consume less − for example, 128 kbps.) This bandwidth is allocated with the *police* command in order to reserve the bandwidth and to drop traffic in excess.

The video traffic is also allocated 6 Mbps and policed. This configuration example assumes that there is only one video flow.

The signaling part of the video and voice traffic also needs to be allocated bandwidth. There are two possible strategies.

- Use the *shape average* command, which allows traffic in excess to be buffered and sent later. This logic is not efficient for the voice or video flow itself because those flows require consistent delay and jitter; however, it can be efficient for signaling because signaling can be slightly delayed without an effect on call quality. In the converged access solution, shape commands do not accept what is called "buckets configurations," which determine how much traffic in excess of the allocated bandwidth can be buffered. Therefore, a second command, *queue−buffers ratio 0*, must be added in order to specify that the bucket size is 0. If you include signaling in the rest of the traffic and use shape commands, signaling traffic might be dropped in times of high congestion. This might, in turn, cause the call to be dropped because either end determines that communication is no longer occurring.
- To avoid the risk of dropped calls, you can include signaling in one of the priority queues. This configuration example previously defined the priority queues as voice and video and now adds signaling to the video queue.

The policy uses call admission control (CAC) for the voice flow. CAC targets wireless traffic and matches a specific UP (in this configuration example, UP 6 and 7). CAC then determines the maximum amount of bandwidth this traffic should use. In a configuration where you police voice traffic, CAC should be allocated a subset of the overall amount of bandwidth allocated for voice. For example, if voice is policed to 6 Mbps, CAC cannot exceed 6 Mbps. CAC is configured in a policy−map (called a child policy) that is integrated into the main downstream policy−map (called the parent policy). CAC is introduced with the *admit cac wmm−tspec* command, followed by the target UPs and the bandwidth allocated to the targeted traffic.

Each call does not consume all the bandwidth allocated to voice. For example, each call may consume 64 kbps each way, which results in 128 kbps of effective bi−directional bandwidth consumption. The rate instruction determines each call bandwidth consumption, while the police statement determines the overall bandwidth allocated to voice traffic. If all calls that occur within the cell use close to the maximum allowed bandwidth, any new call that is initiated from within the cell and that causes the consumed bandwidth to exceed the maximum bandwidth allowed for voice will be denied. You can fine tune this process through configuration of CAC at the band level, as explained in Step 4: Call Limitation with CAC.

Therefore, you need to configure a child policy that contains the CAC instructions and that is integrated into the main downstream policy. CAC is not configured in the upstream policy−map. CAC does apply to voice calls initiated from the cell, but, because it is a response to those calls, CAC is set only into the downstream policy−map. The upstream policy−map will be different. You cannot use the class−maps created previously because these class−maps target traffic based on an ACL. Traffic injected into the SSID policy already went through the client policy, so you should not perform deep inspection on the packets a second time. Instead, target traffic with a QoS marking that results from the client policy.

If you decide not to leave signaling in the default class, you will also need to prioritize signaling.

In this example, signaling and video are in the same class, and more bandwidth is allocated to that class in order to accommodate the signaling part; 6 Mbps are allocated for video traffic (one Tandberg camera point−to−point flow), and 1 Mbps is allocated to signaling for all voice calls and the video flow:

```
Class−map allvoice
match dscp ef
Class−map videoandsignaling
Match dscp af41
Match dscp cs3
```
The downstream child policy is:

```
Policy−map SSIDout_child_policy
class allvoice
priority level 1
police 6000000
admit cac wmm−tspec
rate 128
wlan−up 6 7
class videoandsignaling
priority level 2
police 1000000
```
The downstream parent policy is:

policy−map SSIDout class class−default set dscp dscp table dscp2dscp set wlan user−priority dscp table dscp2up shape average 30000000 queue−buffers ratio 0 service−policy SSIDout\_child\_policy

Upstream traffic is traffic that comes from wireless clients and is sent to the WCM before the traffic is sent out of a wired port or is sent to another SSID. In both cases, you can configure policy−maps that define the bandwidth allocated to each type of traffic. The policy will probably differ based on whether the traffic is sent out of a wired port or to another SSID.

In the upstream direction, your primary concern is to decide the priority, not the bandwidth. In other words, your upstream policy−map does not allocate bandwidth to each type of traffic. Because the traffic is already at the AP and has already crossed the bottle−neck formed by the half−duplex wireless space, your goal is to bring this traffic to the controller function of the Catalyst 3850 switch or the Cisco 5760 WLC for further processing. When traffic is collected at the AP level, you can decide if you should trust potential existing QoS marking in order to prioritize traffic flows sent to the controller. In this example, existing DSCP values can be trusted:

Policy−map SSIDin Class class−default set dscp dscp table dscp2dscp

Once your policies are created, apply the policy−maps to the WLAN. In this example, any device that connects to the WLAN is expected to support WMM, so WMM is required.

```
wlan test1
wmm require
service−policy client input taggingPolicy
service−policy input SSIDin
service−policy output SSIDout
```
### **Step 4: Call Limitation with CAC**

The last step is to tailor the CAC to your specific situation. In the CAC configuration explained in Step 3: Bandwidth and Priority Management at SSID Level, the AP drops any voice packet that exceeds the allocated bandwidth.

In order to avoid the bandwidth maximum., you also need to configure the WCM in order to recognize calls that are placed and calls that will cause the bandwidth to be exceeded. Some phones support WMM Traffic Specification (TSPEC) and inform the wireless infrastructure of the bandwidth that the projected call is expected to consume. The WCM can then refuse the call before it is placed.

Some SIP phones do not support TSPEC, but the WCM and the AP can be set to recognize call initiation packets sent to SIP ports and can use this information in order to establish that a SIP call is about to be placed. Because the SIP phone does not specify the bandwidth that is to be consumed by the call, the administrator must determine the expected bandwidth, based on the codec, the sampling time, and so on.

CAC calculates the consumed bandwidth at each AP level. CAC can be set to use only the client bandwidth consumption in its calculations (static CAC) or to also consider neighboring APs and devices on the same channel (load−based CAC). Cisco recommends that you use static CAC for SIP phones and load−based CAC for TSPEC phones.

Finally, note that CAC is activated on a per band basis.

In this example, phones use SIP rather than TSPEC for their session initiation, each call uses 64 kbps for each stream direction, load−based CAC is disabled when static CAC is enabled, and 75% of each AP bandwidth max is allocated to voice traffic:

ap dot11 5ghz shutdown ap dot11 5ghz cac voice acm **no ap dot11 5ghz cac voice load−based ap dot11 5ghz cac voice max−bandwidth 75** ap dot11 5ghz cac voice sip bandwidth 64 no ap dot11 5ghz shutdown

You can repeat the same configuration for the 2.4 GHz band:

ap dot11 24ghz shutdown ap dot11 24ghz cac voice acm no ap dot11 24ghz cac voice load−based ap dot11 24ghz cac voice max−bandwidth 75 ap dot11 24ghz cac voice sip bandwidth 64 no ap dot11 24ghz shutdown

Once CAC is applied for each band, you also need to apply SIP CAC at the WLAN level. This process enables the AP to examine Layer 4 (L4) information of the wireless client traffic in order to identify queries sent to UDP 5060 that indicate SIP call attempts. TSPEC operates at the 802.11 level and is natively detected by APs. SIP phones do not use TSPEC, so the AP has to perform deeper packet inspection in order to identify SIP traffic. Because you do not want the AP to perform this inspection on all SSIDs, you need to determine which SSIDs expect SIP traffic. You can then enable call snooping on those SSIDs in order to look for voice calls. You can also determine what action to perform if a SIP call has to be rejected − disassociate the SIP client or send a SIP busy message.

In this example, call snooping is enabled, and a busy message is sent if the SIP call has to be rejected. With the addition of the QoS policy from Step 3: Bandwidth and Priority Management at SSID Level, this is the SSID configuration for the example WLAN:

```
wlan test1
wmm require
service−policy client input taggingPolicy
service−policy input SSIDin
service−policy output SSIDout
call−snoop
sip−cac send−486busy
```
## **Verify**

Use these commands in order to confirm that your QoS configuration works properly.

#### *Notes*:

Use the Command Lookup Tool (registered customers only) in order to obtain more information on the commands used in this section.

The Output Interpreter Tool (registered customers only) supports certain *show* commands. Use the Output Interpreter Tool in order to view an analysis of *show* command output.

#### **show class−map**

This command displays the class−maps configured on the platform:

```
3850#show class−map
 Class Map match−any H323realtimeaudio (id 6)
   Match access−group name H323Audiostream
Class Map match−any H323realtimevideo (id 7)
   Match access−group name H323Videostream
Class Map match−any allvideo (id 10)
  Match dscp af41 (34)
Class Map match−any jabberaudiosignaling (id 11)
   Match access−group name JabberSIGNALING
Class Map match−any allvoice (id 12)
   Match dscp ef (46)
Class Map match−any RTPaudio (id 19)
   Match access−group name JabberVOIP
   Match access−group name H323Audiostream
Class Map match−any class−default (id 0)
   Match any
```

```
Class Map match−any jabberRTPaudio (id 14)
   Match access−group name JabberVOIP
Class Map match−any non−client−nrt−class (id 1)
   Match non−client−nrt
Class Map match−any H323audiosignaling (id 17)
   Match access−group name H323AudioSignaling
Class Map match−any H323videosignaling (id 18)
   Match access−group name H323VideoSignaling
Class Map match−any signaling (id 20)
   Match access−group name JabberSIGNALING
   Match access−group name H323VideoSignaling
   Match access−group name H323AudioSignaling
```
#### **show policy−map**

This command displays the policy−maps configured on the platform:

```
3850 #show policy−map
show policy−map
  Policy Map port_child_policy
     Class non−client−nrt−class
       bandwidth remaining ratio 7
     Class allvoice
       priority level 1
      police rate percent 10
        conform−action transmit
        exceed−action drop
     Class allvideo
       priority level 2
      police rate percent 20
        conform−action transmit
        exceed−action drop
     Class class−default
       bandwidth remaining ratio 63
   Policy Map SSIDin
     Class class−default
       set dscp dscp table dscp2dscp
   Policy Map SSIDout_child_policy
     Class allvoice
       priority level 1
      police cir 6000000 bc 187500
        conform−action transmit
        exceed−action drop
       admit cac wmm−tspec
         rate 6000 (kbps)
         wlan−up 6
     Class allvideo
       priority level 2
      police cir 6000000 bc 187500
        conform−action transmit
        exceed−action drop
       admit cac wmm−tspec
         rate 6000 (kbps)
         wlan−up 4 5
   Policy Map taggingPolicy
     Class RTPaudio
       set dscp ef
     Class H323realtimevideo
       set dscp af41
     Class signaling
       set dscp cs3
   Policy Map SSIDout
     Class class−default
       set dscp dscp table dscp2dscp
       set wlan user−priority dscp table dscp2up
```

```
shape average 30000000 (bits/sec)
     queue−buffers ratio 0
     service−policy SSIDout_child_policy
 Policy Map parent_port
   Class class−default
     shape average 1000000000 (bits/sec) op
```
#### **show wlan**

This command displays the WLAN configuration and service−policy parameters:

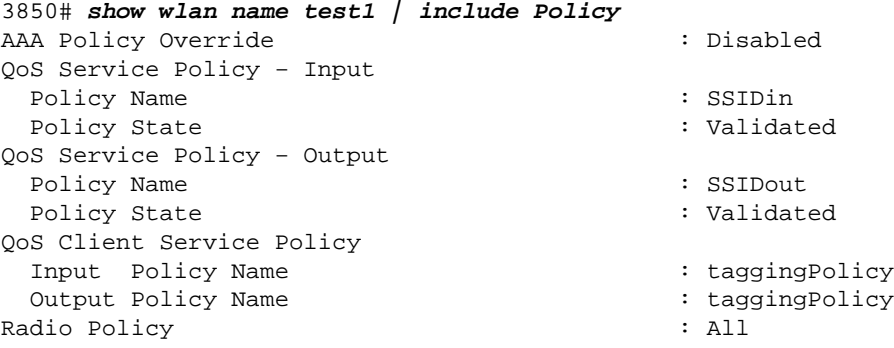

#### **show policy−map interface**

This command displays the policy−map installed for a specific interface:

```
3850#show policy−map interface wireless ssid name test1
Remote SSID test1 iifid: 0x01023F4000000033.0x00F2E98000000003.0x00C2EB000000001F
   Service−policy input: SSIDin
     Class−map: class−default (match−any)
      Match: any
         0 packets, 0 bytes
         30 second rate 0 bps
       QoS Set
         dscp dscp table dscp2dscp
Remote SSID test1 iifid: 0x01023F4000000033.0x00C8384000000004.0x00D0D08000000021
   Service−policy input: SSIDin
     Class−map: class−default (match−any)
       Match: any
         0 packets, 0 bytes
         30 second rate 0 bps
       QoS Set
         dscp dscp table dscp2dscp
SSID test1 iifid: 0x01023F4000000033.0x00F2E98000000003.0x00EC3E800000001E
   Service−policy input: SSIDin
     Class−map: class−default (match−any)
       Match: any
         0 packets, 0 bytes
         30 second rate 0 bps
       QoS Set
         dscp dscp table dscp2dscp
   Service−policy output: SSIDout
```

```
 Class−map: class−default (match−any)
       Match: any
         0 packets, 0 bytes
         30 second rate 0 bps
       QoS Set
         dscp dscp table dscp2dscp
         wlan user−priority dscp table dscp2up
       shape (average) cir 30000000, bc 120000, be 120000
       target shape rate 30000000
       queue−buffers ratio 0
       Service−policy : SSIDout_child_policy
         Class−map: allvoice (match−any)
           Match: dscp ef (46)
             0 packets, 0 bytes
             30 second rate 0 bps
           Priority: Strict,
           Priority Level: 1
           police:
               cir 6000000 bps, bc 187500 bytes
             conformed 0 bytes; actions:
               transmit
            exceeded 0 bytes; actions:
               drop
             conformed 0000 bps, exceed 0000 bps
           cac wmm−tspec rate 6000 kbps
         Class−map: allvideo (match−any)
           Match: dscp af41 (34)
             0 packets, 0 bytes
             30 second rate 0 bps
           Priority: Strict,
           Priority Level: 2
           police:
               cir 6000000 bps, bc 187500 bytes
             conformed 0 bytes; actions:
               transmit
             exceeded 0 bytes; actions:
               drop
             conformed 0000 bps, exceed 0000 bps
           cac wmm−tspec rate 6000 kbps
         Class−map: class−default (match−any)
           Match: any
             0 packets, 0 bytes
             30 second rate 0 bps
SSID test1 iifid: 0x01023F4000000033.0x00C8384000000004.0x00DB568000000020
  Service−policy input: SSIDin
     Class−map: class−default (match−any)
       Match: any
         0 packets, 0 bytes
         30 second rate 0 bps
       QoS Set
         dscp dscp table dscp2dscp
   Service−policy output: SSIDout
     Class−map: class−default (match−any)
       Match: any
         0 packets, 0 bytes
```

```
 30 second rate 0 bps
       QoS Set
         dscp dscp table dscp2dscp
         wlan user−priority dscp table dscp2up
       shape (average) cir 30000000, bc 120000, be 120000
       target shape rate 30000000
       queue−buffers ratio 0
       Service−policy : SSIDout_child_policy
         Class−map: allvoice (match−any)
           Match: dscp ef (46)
             0 packets, 0 bytes
             30 second rate 0 bps
           Priority: Strict,
           Priority Level: 1
           police:
               cir 6000000 bps, bc 187500 bytes
             conformed 0 bytes; actions:
               transmit
             exceeded 0 bytes; actions:
               drop
             conformed 0000 bps, exceed 0000 bps
           cac wmm−tspec rate 6000 kbps
         Class−map: allvideo (match−any)
           Match: dscp af41 (34)
             0 packets, 0 bytes
             30 second rate 0 bps
           Priority: Strict,
           Priority Level: 2
           police:
               cir 6000000 bps, bc 187500 bytes
             conformed 0 bytes; actions:
               transmit
             exceeded 0 bytes; actions:
               drop
             conformed 0000 bps, exceed 0000 bps
           cac wmm−tspec rate 6000 kbps
         Class−map: class−default (match−any)
           Match: any
             0 packets, 0 bytes
             30 second rate 0 bps
3850#show policy−map interface wireless client
Client 8853.2EDC.68EC iifid: 
0x01023F4000000033.0x00F2E98000000003.0x00EC3E800000001E.0x00E0D04000000022
  Service−policy input: taggingPolicy
     Class−map: RTPaudio (match−any)
       Match: access−group name JabberVOIP
         0 packets, 0 bytes
         30 second rate 0 bps
       Match: access−group name H323Audiostream
         0 packets, 0 bytes
         30 second rate 0 bps
       QoS Set
         dscp ef
     Class−map: H323realtimevideo (match−any)
       Match: access−group name H323Videostream
         0 packets, 0 bytes
```

```
 30 second rate 0 bps
     QoS Set
       dscp af41
   Class−map: signaling (match−any)
     Match: access−group name JabberSIGNALING
       0 packets, 0 bytes
       30 second rate 0 bps
     Match: access−group name H323VideoSignaling
       0 packets, 0 bytes
       30 second rate 0 bps
     Match: access−group name H323AudioSignaling
       0 packets, 0 bytes
       30 second rate 0 bps
     QoS Set
       dscp cs3
   Class−map: class−default (match−any)
     Match: any
       0 packets, 0 bytes
       30 second rate 0 bps
 Service−policy output: taggingPolicy
   Class−map: RTPaudio (match−any)
     Match: access−group name JabberVOIP
       0 packets, 0 bytes
       30 second rate 0 bps
     Match: access−group name H323Audiostream
       0 packets, 0 bytes
       30 second rate 0 bps
     QoS Set
       dscp ef
   Class−map: H323realtimevideo (match−any)
     Match: access−group name H323Videostream
       0 packets, 0 bytes
       30 second rate 0 bps
     QoS Set
       dscp af41
   Class−map: signaling (match−any)
     Match: access−group name JabberSIGNALING
       0 packets, 0 bytes
       30 second rate 0 bps
     Match: access−group name H323VideoSignaling
       0 packets, 0 bytes
       30 second rate 0 bps
     Match: access−group name H323AudioSignaling
       0 packets, 0 bytes
       30 second rate 0 bps
     QoS Set
       dscp cs3
   Class−map: class−default (match−any)
     Match: any
       0 packets, 0 bytes
       30 second rate 0 bps
```
#### **show platform qos policies**

This command displays the QoS policies installed for ports, AP radios, SSIDs, and clients. Notice that you can verify, but cannot change, the radio policies:

3850#**show platform qos policies PORT** Loc Interface IIF−ID Dir Policy State −−− −−−−−−−−−−−−−−−−−− −−−−−−−−−−−−−−−−−− −−− −−−−−−−−−−−−−−−− −−−−−−−−−−−−−−−

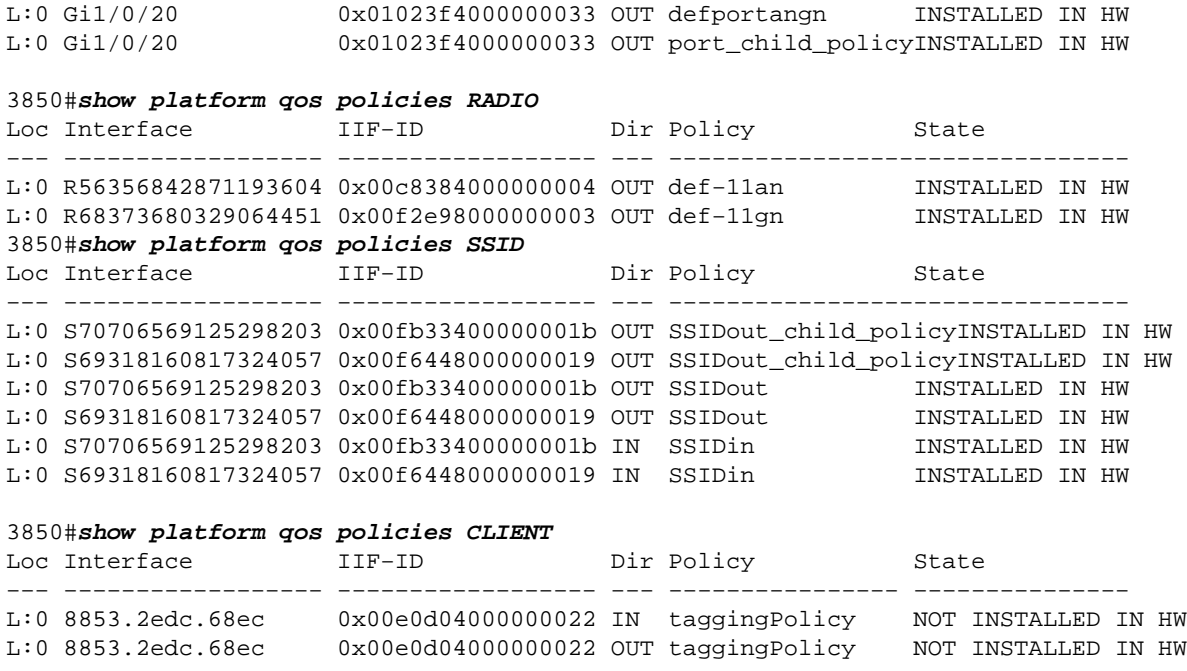

#### **show wireless client mac−address <mac> service−policy**

This command displays the policy−maps applied at client level:

```
3850#show wireless client mac−address 8853.2EDC.68EC service−policy output
Wireless Client QoS Service Policy
Policy Name : taggingPolicy
Policy State : Installed
3850#sh wireless client mac−address 8853.2EDC.68EC service−policy in
3850#sh wireless client mac−address 8853.2EDC.68EC service−policy input
Wireless Client QoS Service Policy
Policy Name : taggingPolicy
Policy State : Installed
```
## **Troubleshoot**

There is currently no specific troubleshooting information available for this configuration.

Updated: Jun 19, 2014 Document ID: 116479